## Урок с использованием ИКТ

*Составитель: Семененко О.А.*

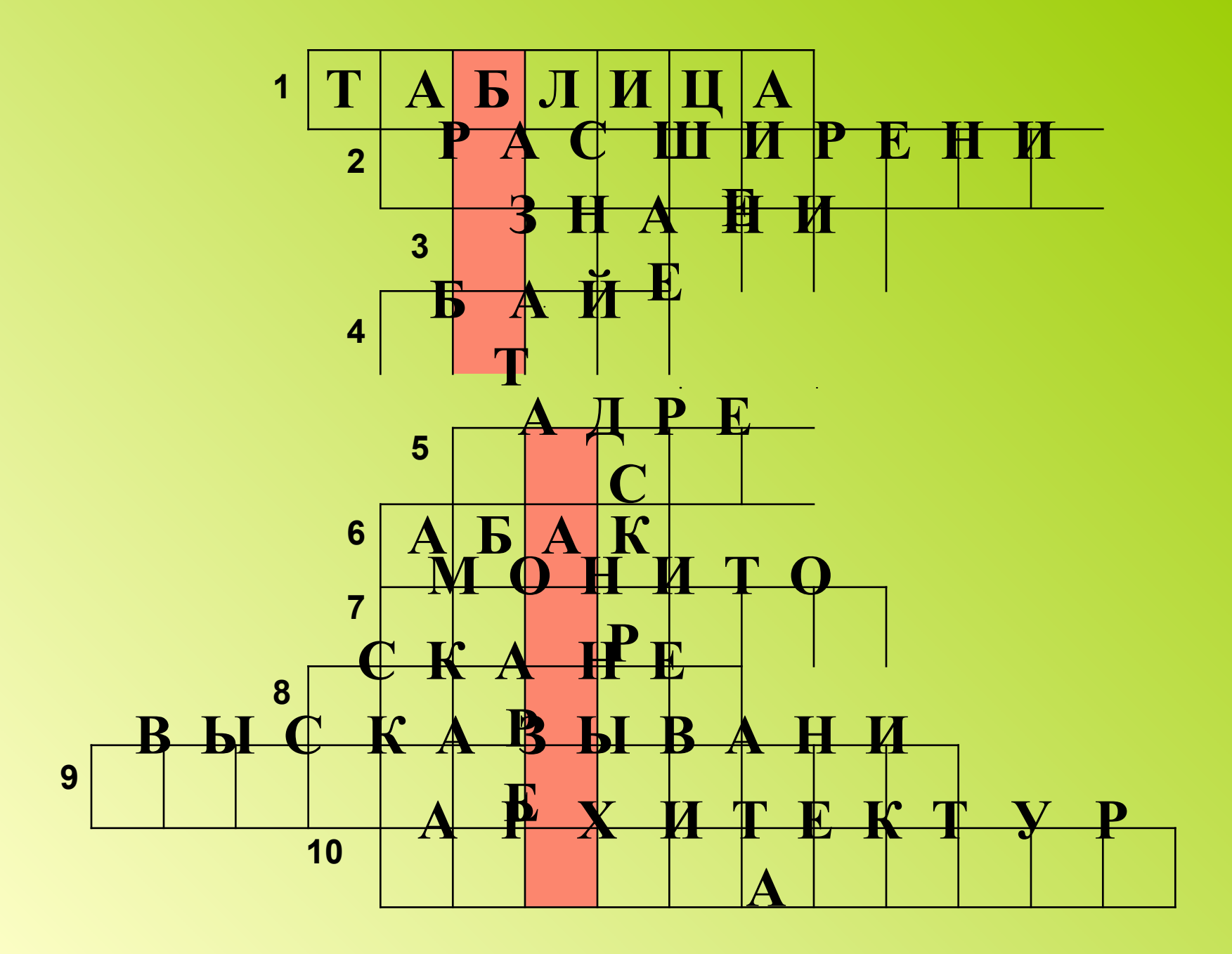

### БАЗЫ ДАННЫХ И ИНФОРМАЦИОННЫЕ СИСТЕМЫ

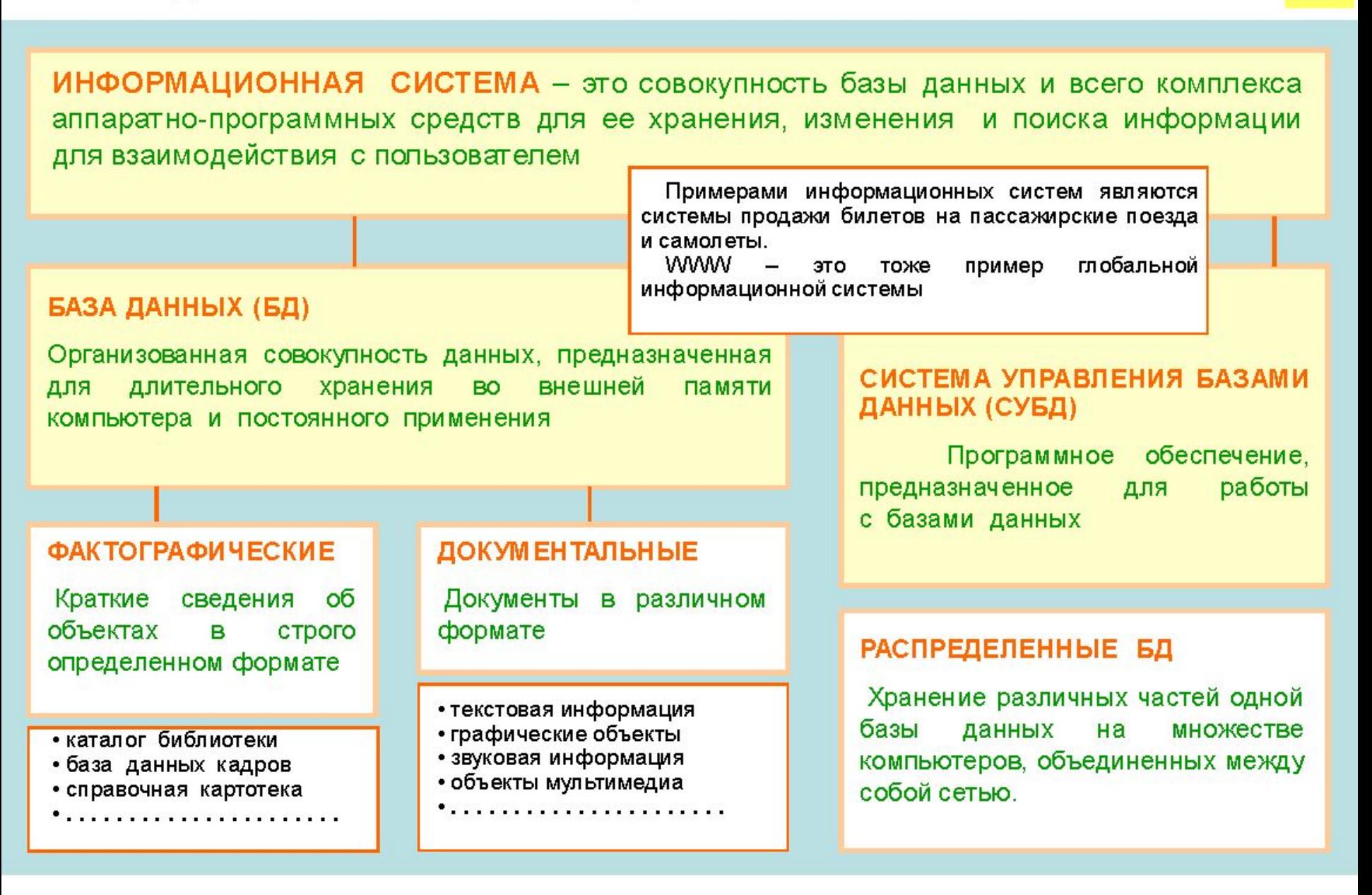

### РЕЛЯЦИОННЫЕ БАЗЫ ДАННЫХ

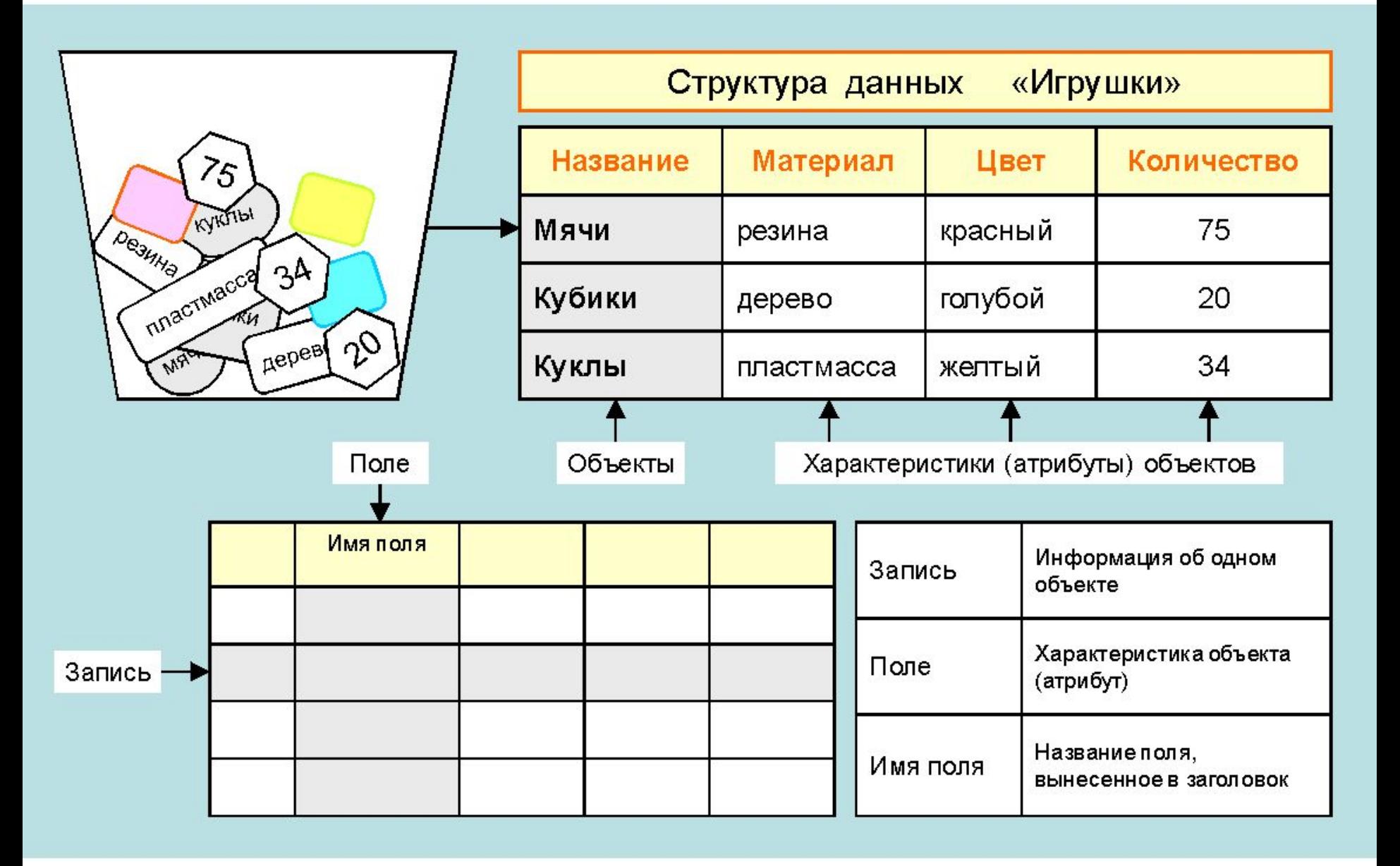

### **РЕЖИМЫ РАБОТЫ СУБД**

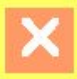

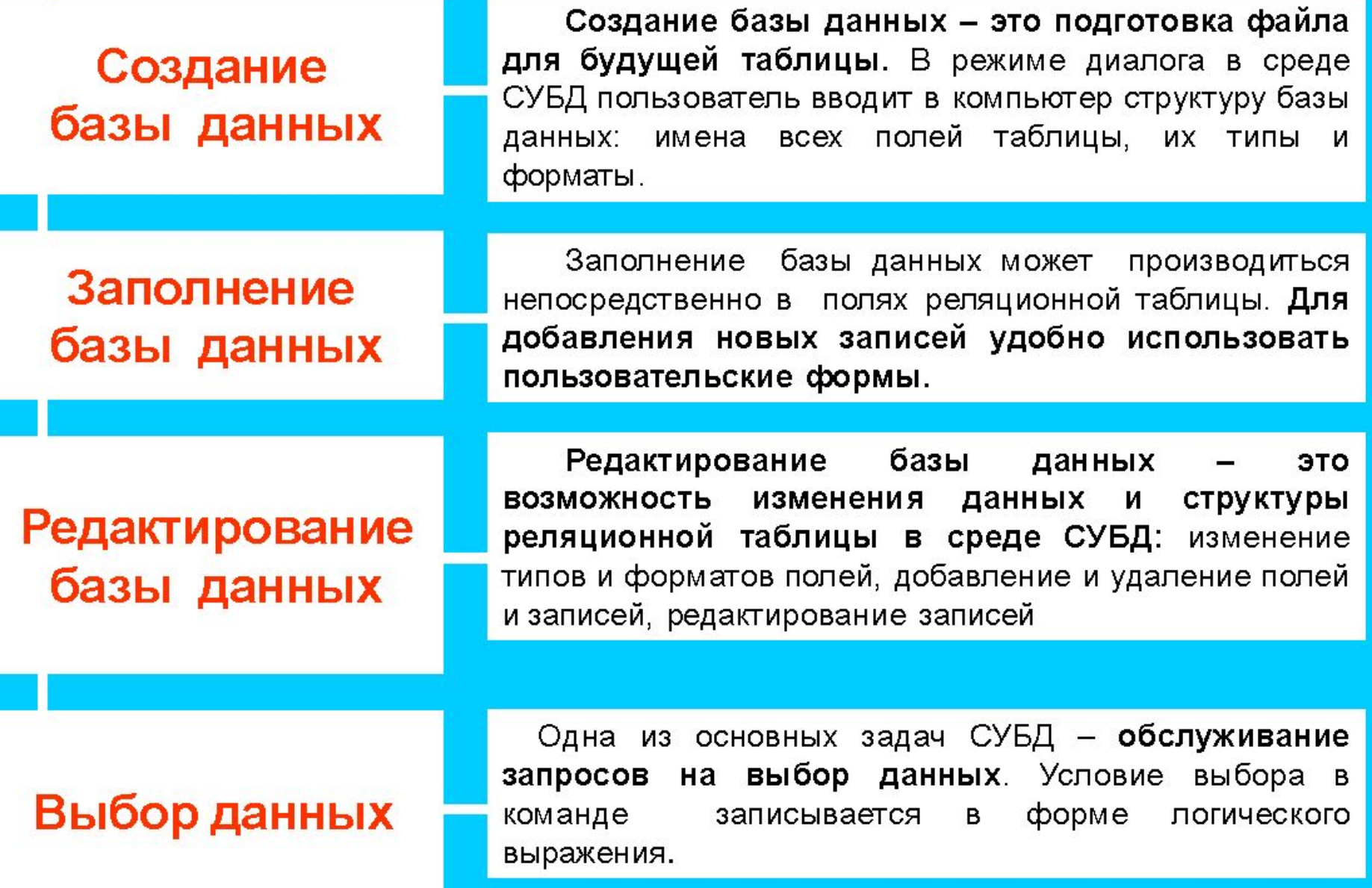

### ТИПЫ ПОЛЕЙ В РЕЛЯЦИОННЫХ БАЗАХ ДАННЫХ

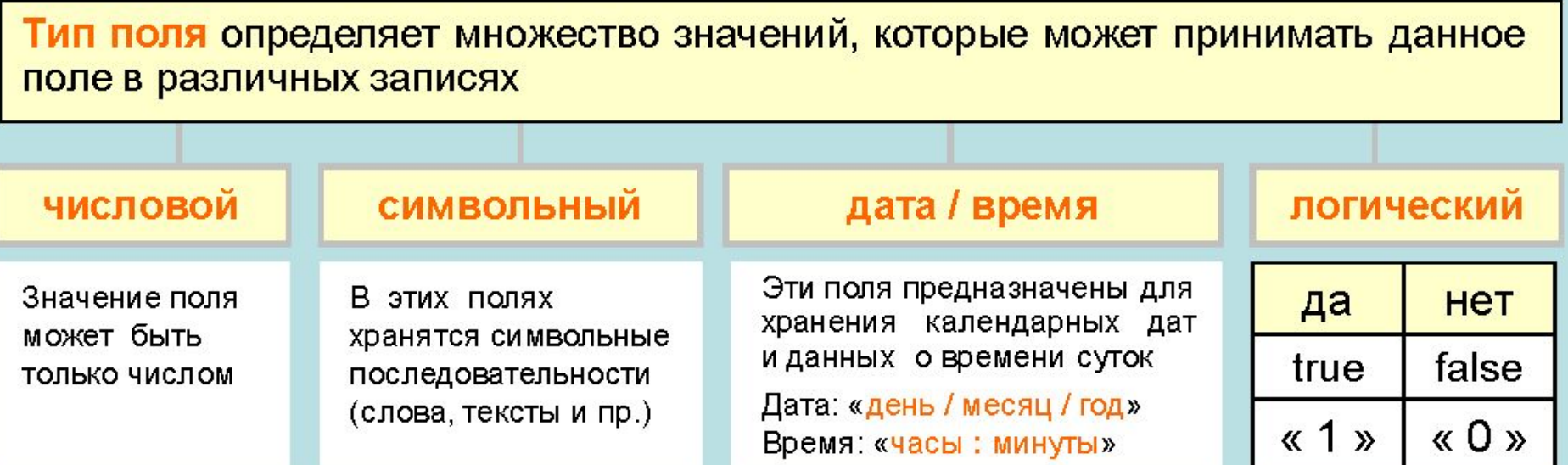

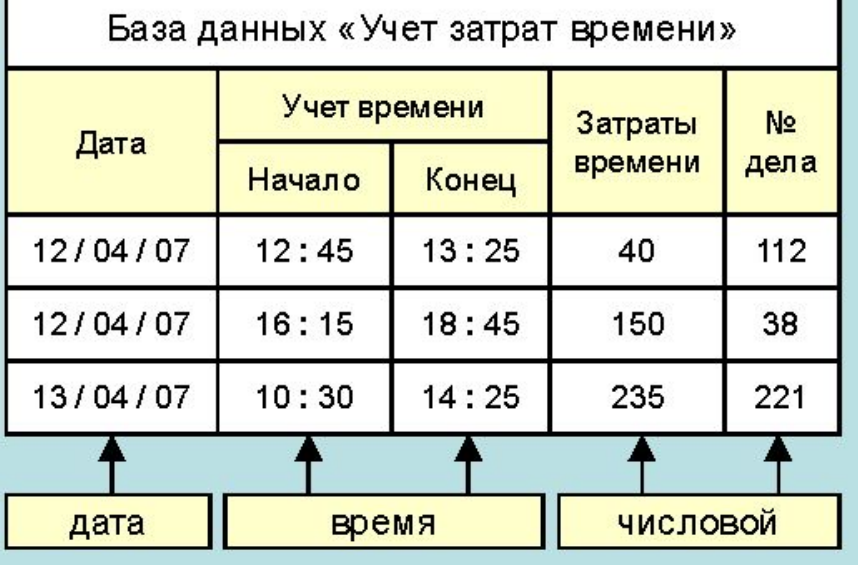

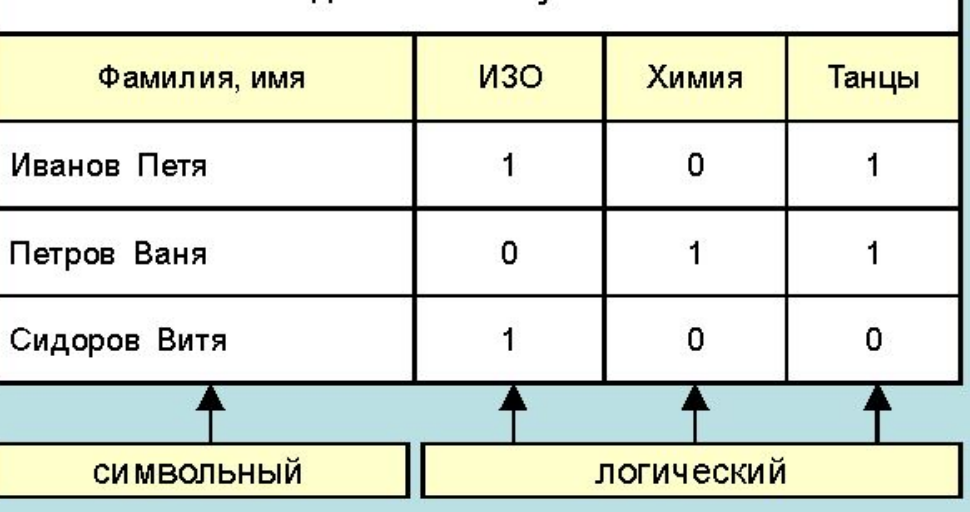

База данных «Факультативы»

ПЕРВИЧНЫЙ КЛЮЧ в базе данных - это поле (или совокупность

полей), значение которого не повторяется у разных записей

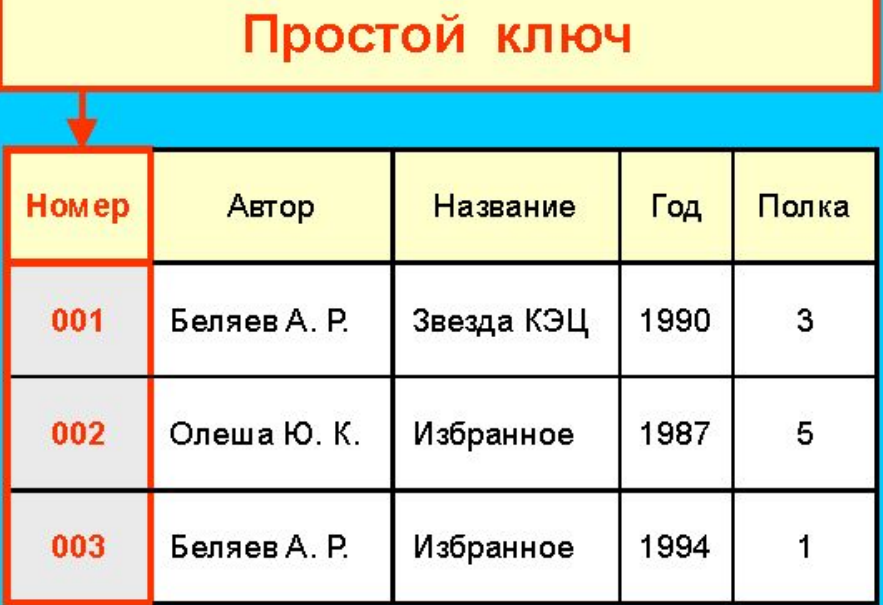

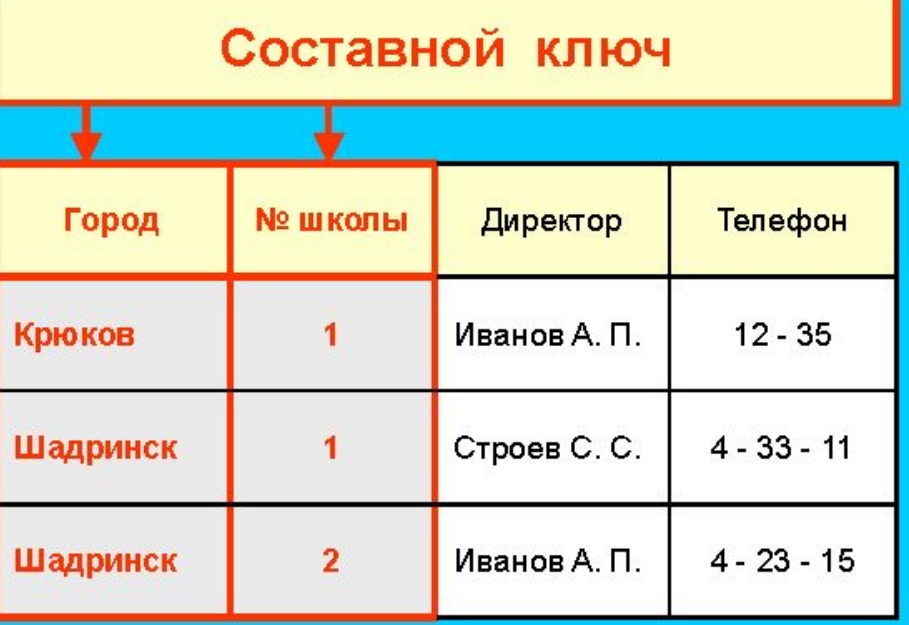

В базе данных «Домашняя библиотека» у разных книг могут совпадать значения полей, но инвентарный номер у каждой книги свой

В этой таблице у разных записей не могут совпадать одновременно значения ДВУХ полей: «Город» и «№ школы». Они образуют составной ключ таблицы.

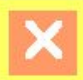

# Окно базы данных в СУБД Access

翻

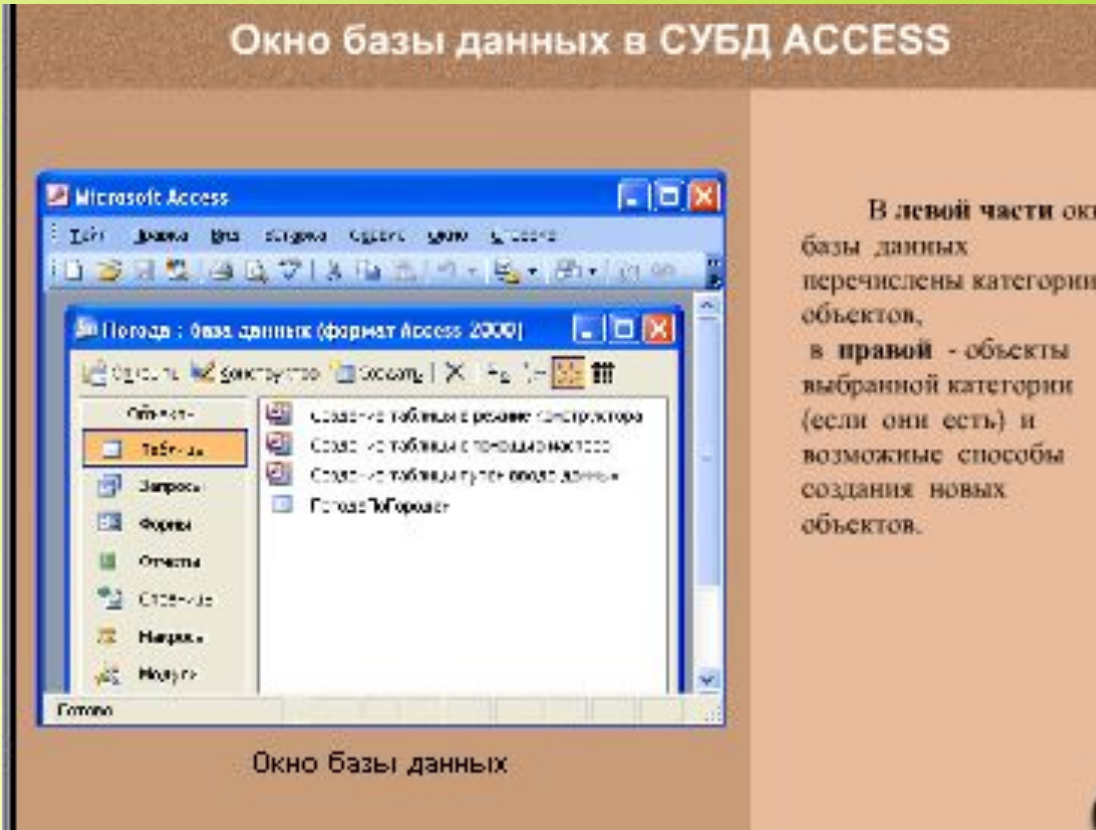

# Основные объекты базы данных в СУБД Access

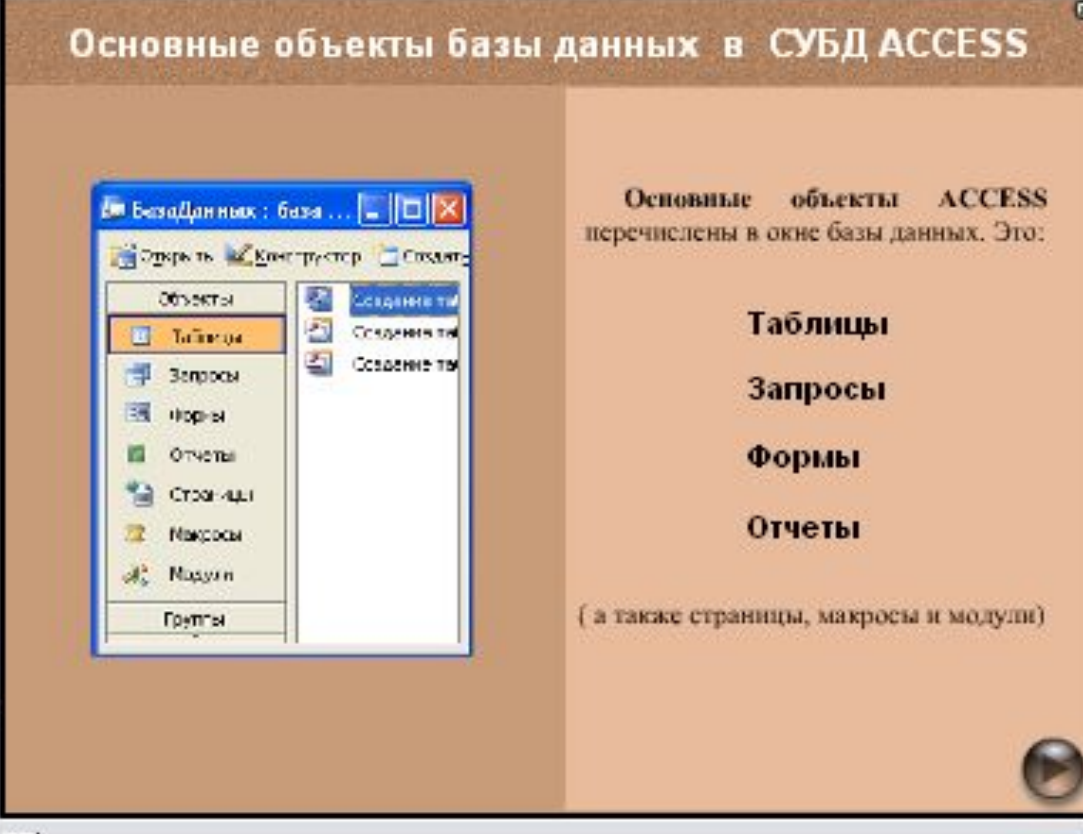

# Создание таблиц в режиме конструктора таблиц в СУБД Access

#### Создание таблиц в режиме конструктора в СУБД ACCESS

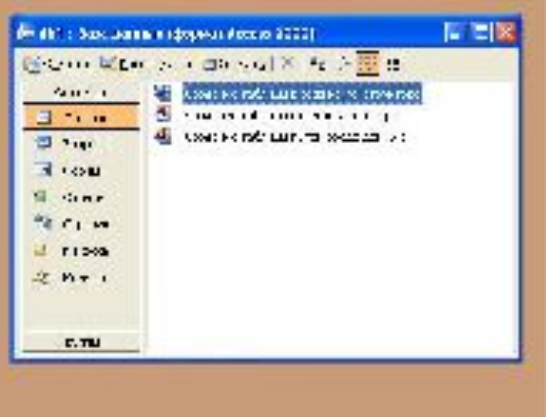

Для создания новой таблицы над в окне базы данных щелкнут вкладку

#### "Таблицы"

и выбрать ссылку

"Создание таблицы в режим конструктора".

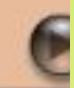

## Ввод и просмотр данных в режиме таблицы в СУБД Access

#### Ввод и просмотр данных в режиме таблицы в СУБД ACCESS

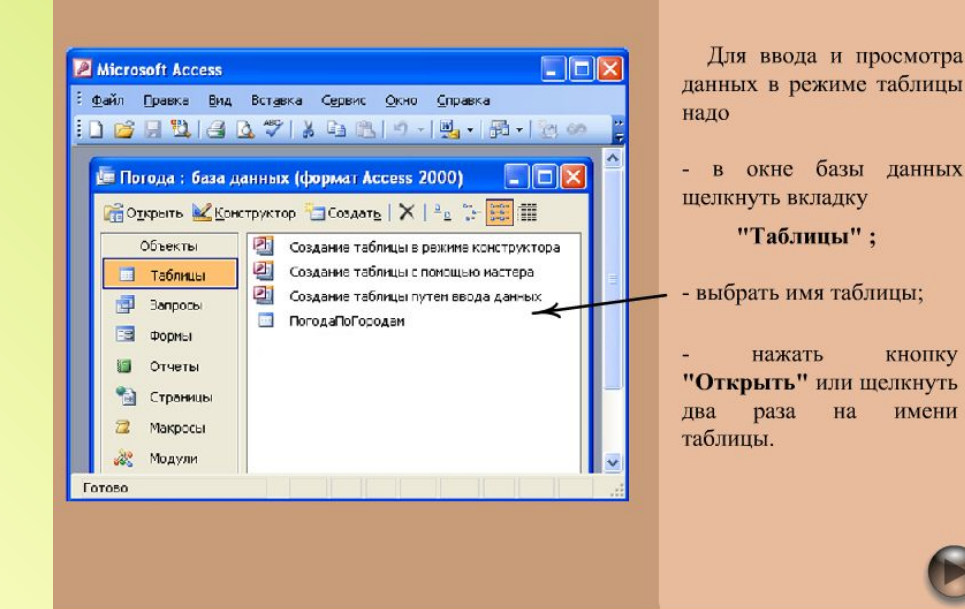

# Основные типы данных в СУБД Access

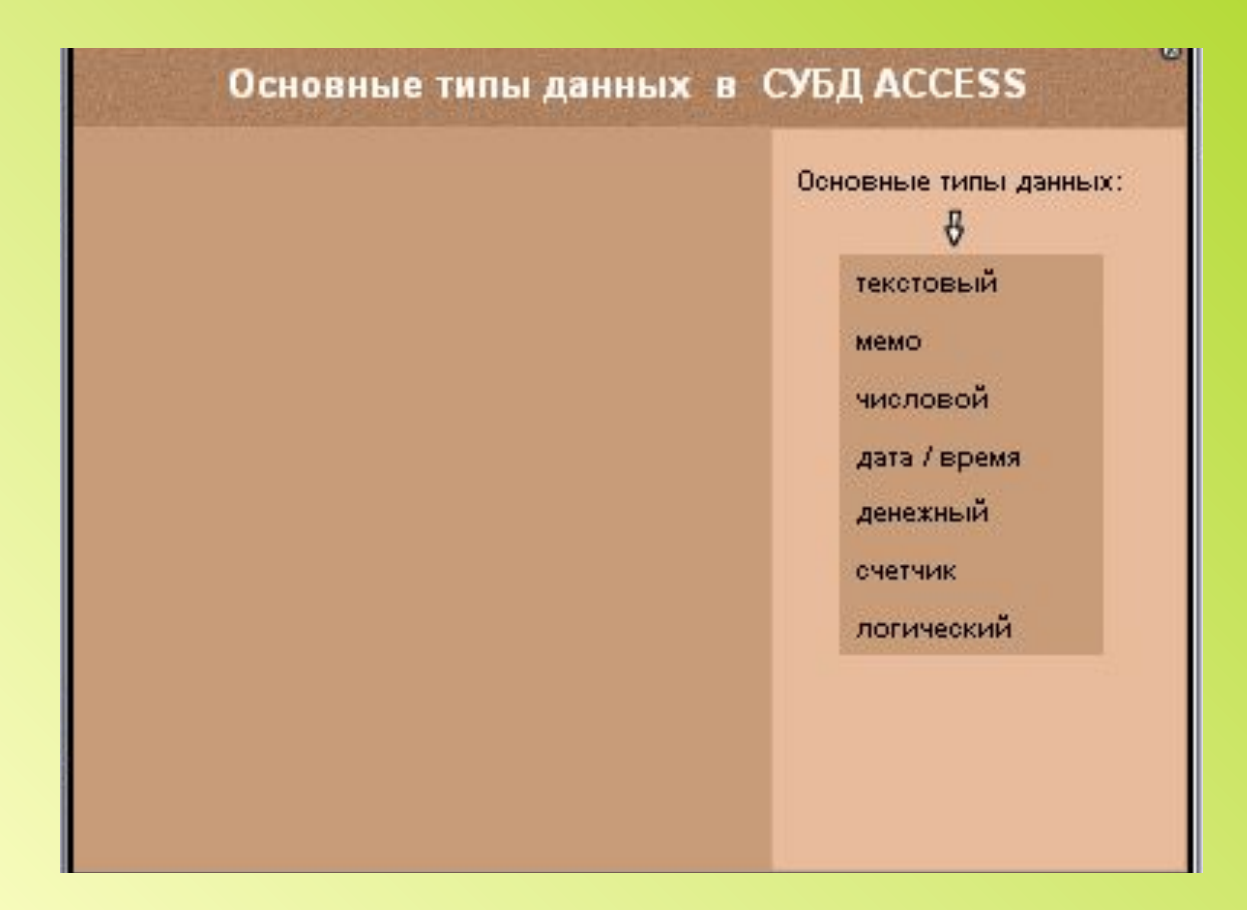

## Практическая работа

- 1. «Создание таблицы»
- 2. «Создание формы»

## *Запуск MS Access:*

Пуск – Все программы -Microsoft Office – Microsoft Access 2003

## Подведение итогов урока:

- Что понимают под ИПС?
- Что такое БД и СУБД?
- Какой тип базы данных мы сегодня изучили? Что для него характерно?
- Назовите основные объекты базы данных Ms ACCESS.

Домашнее задание: *§10,§11 Задание: Определите структуру (состав полей), ключи, типы и формат полей для реляционных баз данных под такими названиями:*

- Страны мира
- Мои одноклассники
- Кинофильмы
- Телефонный справочник
- Мои посещения врача